**Instrukcja jak nadawać i zmieniać operatorowi uprawnienia dostępu do danych obsługiwanych firm**. Ta funkcjonalność dostępna jest dla operatorów z uprawnieniami administratora.

1. W menu wybierz "Administracja". Następnie w menu wybierz "Operatorzy". Jeżeli nie masz tej funkcjonalności tzn., że musisz skontaktować się z osobą w Twoim biurze rachunkowym, która posiada uprawnienia administratora w serwisie MojaDobraFirma.pl

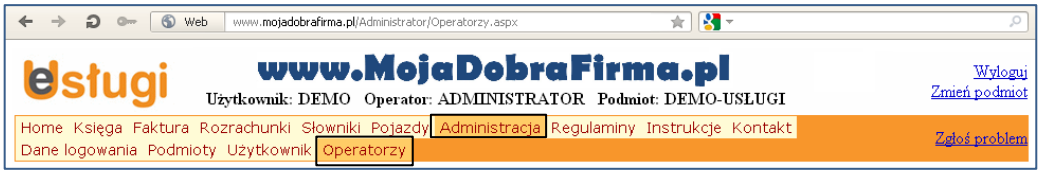

## 2. Naciśnij przycisk "Edytuj" przy wybranym operatorze, któremu chcesz zmienić uprawnienia.

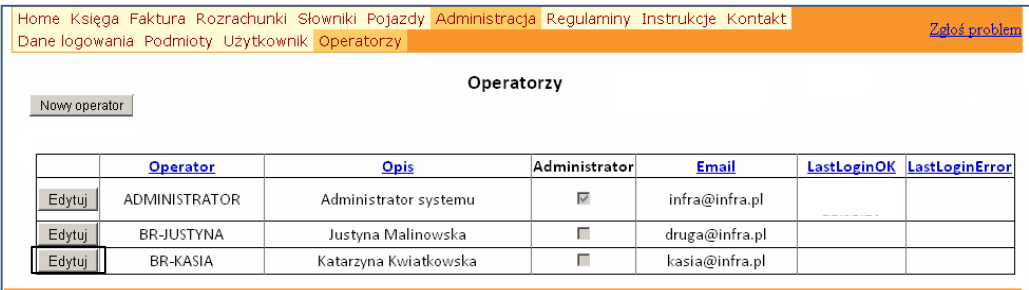

## 3. Wybierz zakładkę "Podmioty przyporządkowane operatorowi". Zaznacz, które firmy będą obsługiwane przez wybranego operatora i przejdź do kolejnej zakładki.

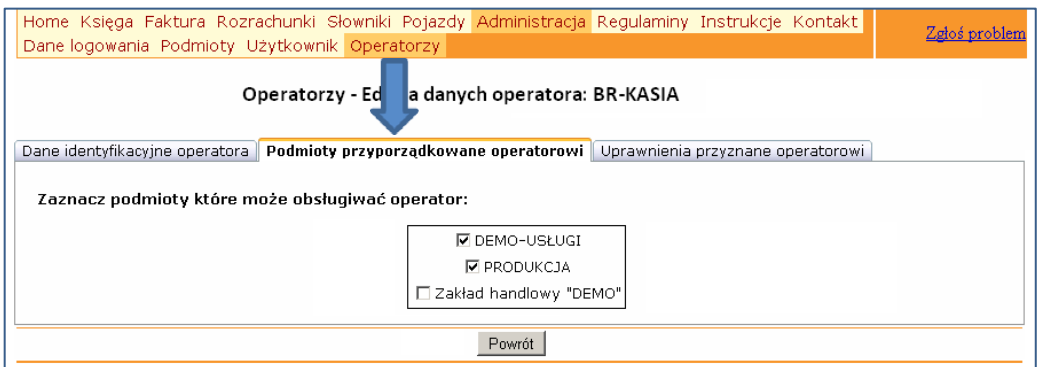

4. Wybierz zakładkę "Uprawnienia przyznane operatorowi". Wybieraj firmy po kolei w oknie po lewej stronie i zmieniaj uprawnienia operatorowi do obsługi wskazanej firmy.

|                                                       | Home Księga Faktura Rozrachunki Słowniki Pojazdy Administracja Regulaminy Instrukcje Kontakt<br>Dane logowania Podmioty Użytkownik Operatorzy | Zgłoś problem<br>Operatorzy - Edycja danych oper<br><b>a: BR-KASIA</b>                                                                                     |  |
|-------------------------------------------------------|----------------------------------------------------------------------------------------------------|----------------------------------------------------------------------------------------------------|--|
|                                                       |                                                                                                    | Dane identyfikacyjne operatora   Podmioty przyporządkowane operatorowi   Uprawnienia przyznane operatorowi                                                 |  |
| Uprawnienia operatora BR-KASIA do podmiotu: PRODUKCJA |                                                                                                    |                                                                                                    |  |
| Wybrany podmiot:                                      | □ Pełna obsługa podmiotu                                                                                                    | Prawo do wykonywania wszystkich, bez ograniczeń, funkcji dla podmiotu                                                                                      |  |
| DEMO-USŁUGI<br><b>PRODUKCJA</b><br>Wybór<br>podmiotu  | M Wgląd do faktur                                                                                                    | Prawo do wglądu do funkcji obsługi faktur                                                                                                    |  |
|                                                       | $\Box$ Edycja faktur                                                                                                    | Prawo do wystawiania i edytowania faktur                                                                                                    |  |
|                                                       | □ Walad do ksiegi PKPiR                                                                                                    | Prawo do waladu (oraz do drukowania) Podatkowej Księgi Przychodów i Rozchodów                                                                              |  |
|                                                       | ■ Edycja zapisów w księdze PKPiR                                                                                                    | Prawo do wprowadzania i edytowania zapisów w Podatkowej Księdze Przychodów i<br>Rozchodów                                                                  |  |
|                                                       | □ Wqlad do danych i deklaracji VAT                                                                                                    | Prawo do wglądu i drukowania danych dotyczących VAT-u                                                                                                    |  |
|                                                       | M Edvoja danych dotyczących VAT-u                                                                                                    | Prawo do wprowadzania i edytowania zapisów dotyczących VAT-u                                                                                               |  |
|                                                       | wgląd do ewidencji przebiegu<br>pojazdów                                                                                                    | Prawo do wąlądu do funkcji obsługi ewidencji przebiegu pojazdów dla pojazdów<br>osobowych wykorzystywanych w prowadzonej działalnosci gospodarczej         |  |
|                                                       | Edycja danych w ewidencji przebiegu<br>pojazdów                                                                                               | Prawo do dokonywania wpisów i ich edycji w ewidencji przebiegu pojazdów dla pojazdów<br>osobowych wykorzystywanych w prowadzonej działalnosci gospodarczej |  |
|                                                       | Wqląd do informacji nt. stanu<br>rozrachunków                                                                                                 | Prawo do wglądu do stanu rozrachunków i zapłat dla naszych należności                                                                                      |  |
|                                                       | - Wprowadzanie zapłat i edytowanie<br>danych o naszych należnościach                                                                          | Prawo do wprowadzania zapłat i edytowania danych o naszych należnościach                                                                                   |  |
|                                                       | □ Walad do słowników                                                                                                    | Prawo do wglądu do danych słownikowych                                                                                                    |  |
|                                                       | ☑ Edycja zapisów w słownikach                                                                                                    | Prawo do wprowadzania i edytowania zapisów w słownikach                                                                                                    |  |
|                                                       |                                                                                                    | Powrót                                                                                                    |  |

5. Po dokonaniu zmian naciśnij przycisk "Powrót". Wprowadzone informacje o zostały zapisane.